# **SharePoint Browser**

# **Contents:**

- [Browse SharePoint](#page-0-0)
- [Search List](#page-1-0)
- [Preview List Data](#page-1-1)
- [Create Dataset with SQL](#page-1-2)

Use the SharePoint browser to read sources stored as SharePoint Lists, or you can select or create Lists to which to publish job results.

- Your Trifacta deployment must be connected to a running instance of SharePoint Online or SharePoint On-Premises.
- The SharePoint browser appears when:
	- You select the SharePoint connection to create a dataset. See [Import Data Page](https://docs.trifacta.com/display/r082/Import+Data+Page).
	- You choose to add a publishing location in SharePoint. See [Run Job Page](https://docs.trifacta.com/display/r082/Run+Job+Page).

**NOTE:** You can read from and write to SharePoint Lists only. For more information, see [Using SharePoint](https://docs.trifacta.com/display/r082/Using+SharePoint).

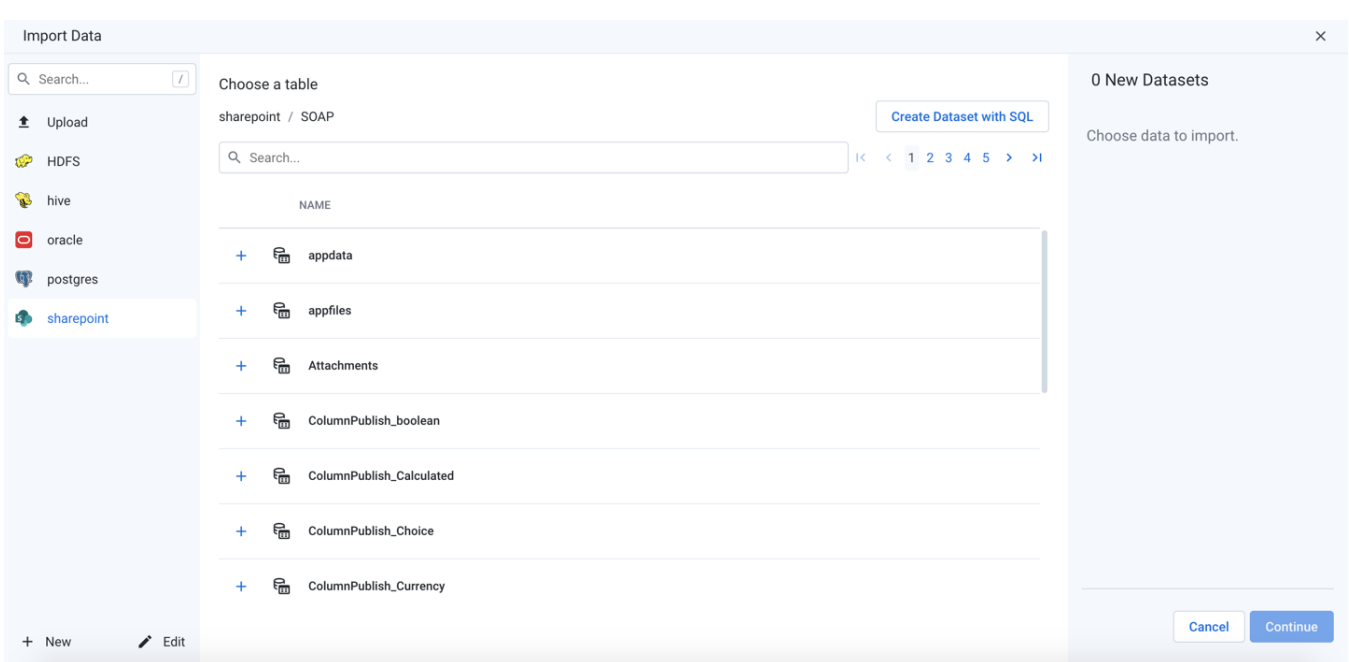

#### **Figure: SharePoint Browser**

#### <span id="page-0-0"></span>**Browse SharePoint**

Use the links and icons to browse for SharePoint databases and Lists. When you select a SharePoint database, you can select one of the available Lists.

**NOTE:** Avoid using the Back button on your browser, which exits the SharePoint browser without applying changes to your configuration.

**NOTE:** The top-level object in the SharePoint Browser is the SOAP schema. This object cannot be edited or imported.

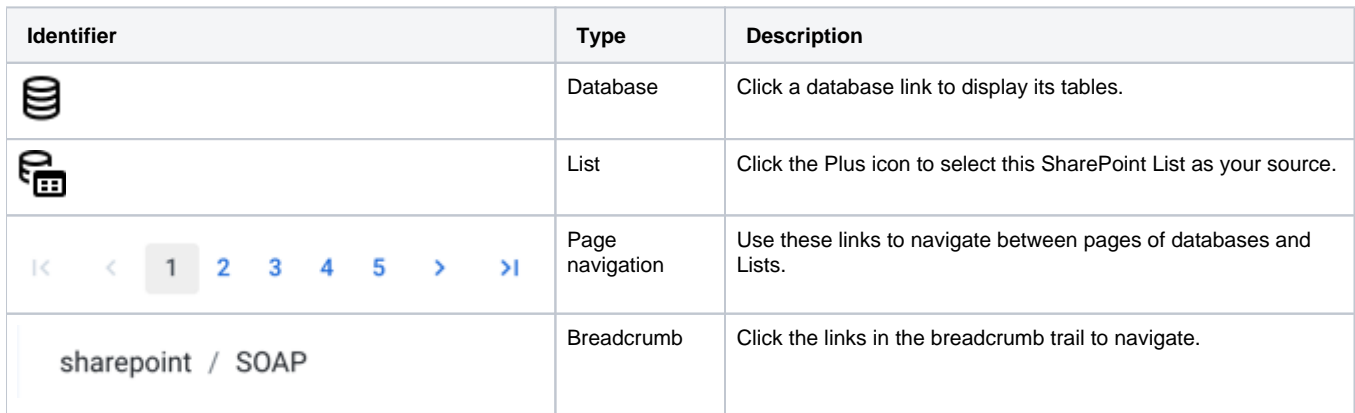

## <span id="page-1-0"></span>**Search List**

To filter the list of databases or Lists, enter a string in the Search box. The filter is applied as you type and matches anywhere in the name of a currently displayed database or List name.

## <span id="page-1-1"></span>**Preview List Data**

Database Lists are displayed by name only. To preview the data in the List, click the Eye icon next to the name of the List.

**Tip:** List previews include available metadata information, such as column headers and column and row counts.

## <span id="page-1-2"></span>**Create Dataset with SQL**

As needed, you can pre-filter the selected List inside the database. By entering a custom SQL statement, you can remove unnecessary data from the dataset that is extracted from the database, which enables faster and more meaningful imports of your database data. See [Create Dataset with SQL](https://docs.trifacta.com/display/r082/Create+Dataset+with+SQL).For more information, see [Enable Custom SQL Query](https://docs.trifacta.com/display/r082/Enable+Custom+SQL+Query).